# **CJ**系列高速数据存储单元 (**SPU**单元) **CJ1W-SPU01-V2**

### 系统数据的高速收集

CPU单元可快速收集大量过程数据、操作数据、检测数据和其他受控 系统数据,并自动将其作为CSV文件保存在外部存储介质中。

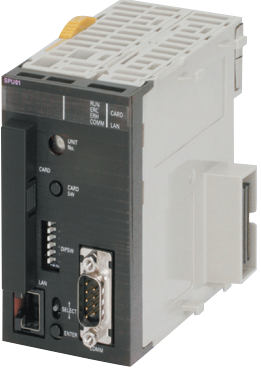

**CJ1W-SPU01-V2**

### 功能

- 无需编写梯形编程即可收集数据。即使在现有系统上,只需安装SPU单元并将其加入I/O表,即可开始数据收集。
- 数据收集中可指定变量的字段数合计可达7,776CH。
- 使用指定时间或事件作为触发器以将指定字的内容记录在CPU单元的I/O存储器中。
- 在数据存储模式中,可使用多达65个数据收集模式,其中含一个基本收集模式和数据收集模式1~64。将收集模式与事件相结合可同时收 集众多类型的数据。
- 收集的数据可存储在 PC 卡中或通过 Ethernet 连接的计算机中。数据管理中间固件可用于进行一些简单设定,以将数据存储在上位计算机 中。
- 秘诀可用于将数字或文本字符串数据 (如生产参数)批量写入CPU单元的存储区域中。秘诀数据可以保存在SPU单元中的存储卡上,以 方便支持进程转接。
- 单元Ver.2.1或更高版本的SPU单元还提供了FTP客户端。这支持将收集的数据文件发送到上位计算机上的FTP服务器,而无需编写编程来 将数据存储在上位计算机中。

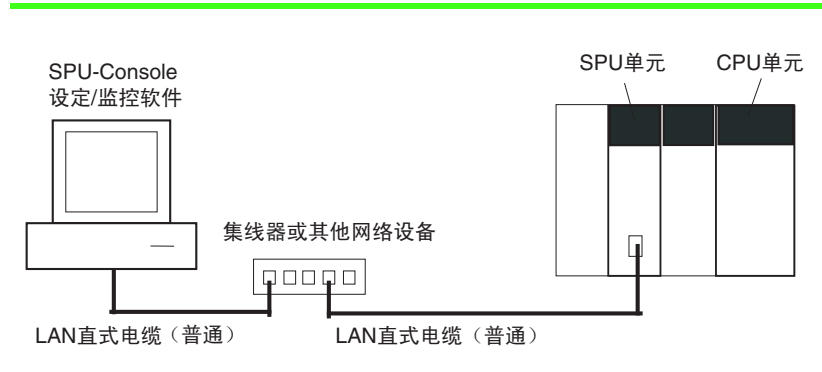

### 系统配置

### 种类

#### 国际标准

• 标准缩写如下 : U : UL, U1 : UL (危险区域的类别I子类2产品), C : CSA, UC : cULus、 UC1 : cULus (危险区域的类别I子类2产品), CU : cUL, N : NK、 L:Lloyd和CE : EC指令。

• 有关这些标准的详细信息和适用条件, 请联系欧姆龙代表处。

#### **● SPU单元 (高速数据存储单元)**

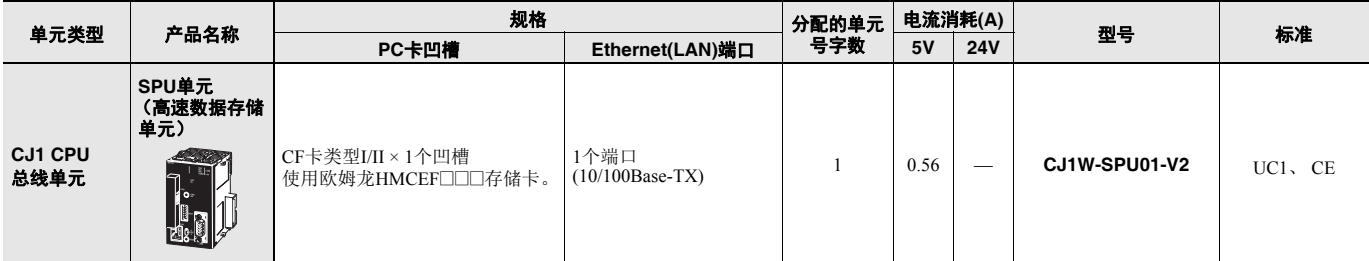

注**1.** CJ系列SPU单元无附件。

**2.** 此单元无法与Machine Automation Controller NJ系列配合使用。

#### ● 支持软件

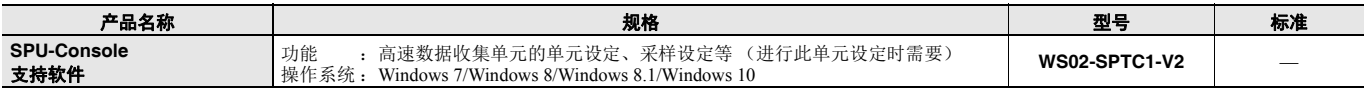

#### ● 选件

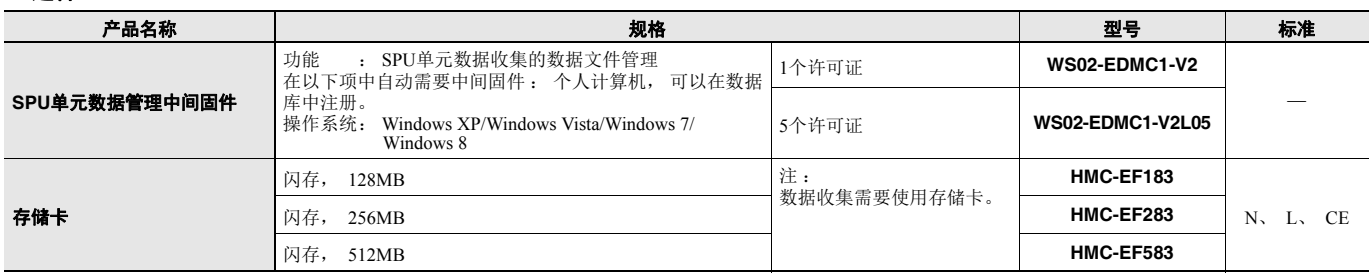

#### ● 工业交换式集线器

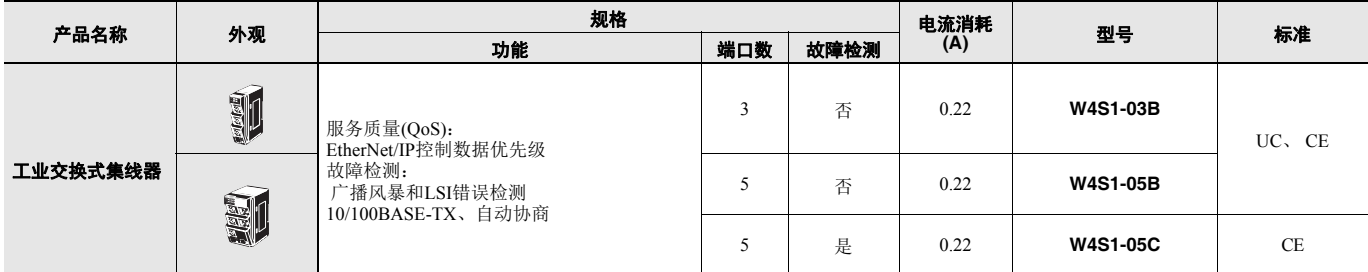

### 可安装装置

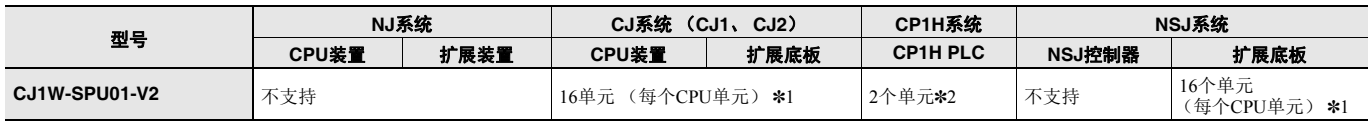

\*1. 可安装的单元数取决于电源容量。 CJ1W-PA202 : 最多4个单元

CJ1W-PA205/CJ1W-PD025 : 最多8个单元 \*2. 需要一个CP1W-EXT01 CJ单元适配器。

## 功能和性能规格

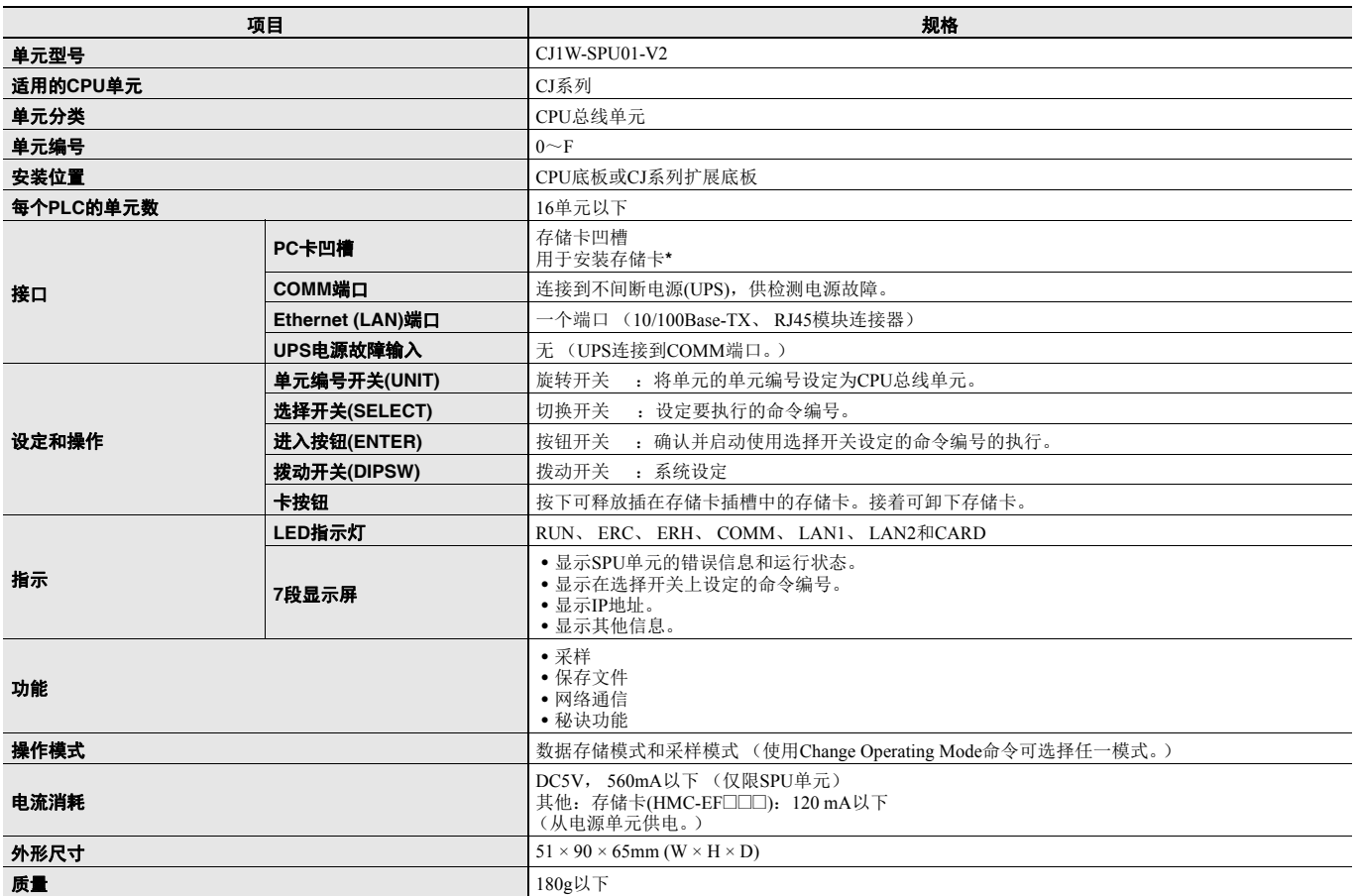

\* 请使用OMRON生产的HMC-EF□□□存储卡。无法保证其他CF闪存卡能够正常工作。

■ 一般规格: 规格与CJ系列CPU单元的一般规格一致。

### 详细规格

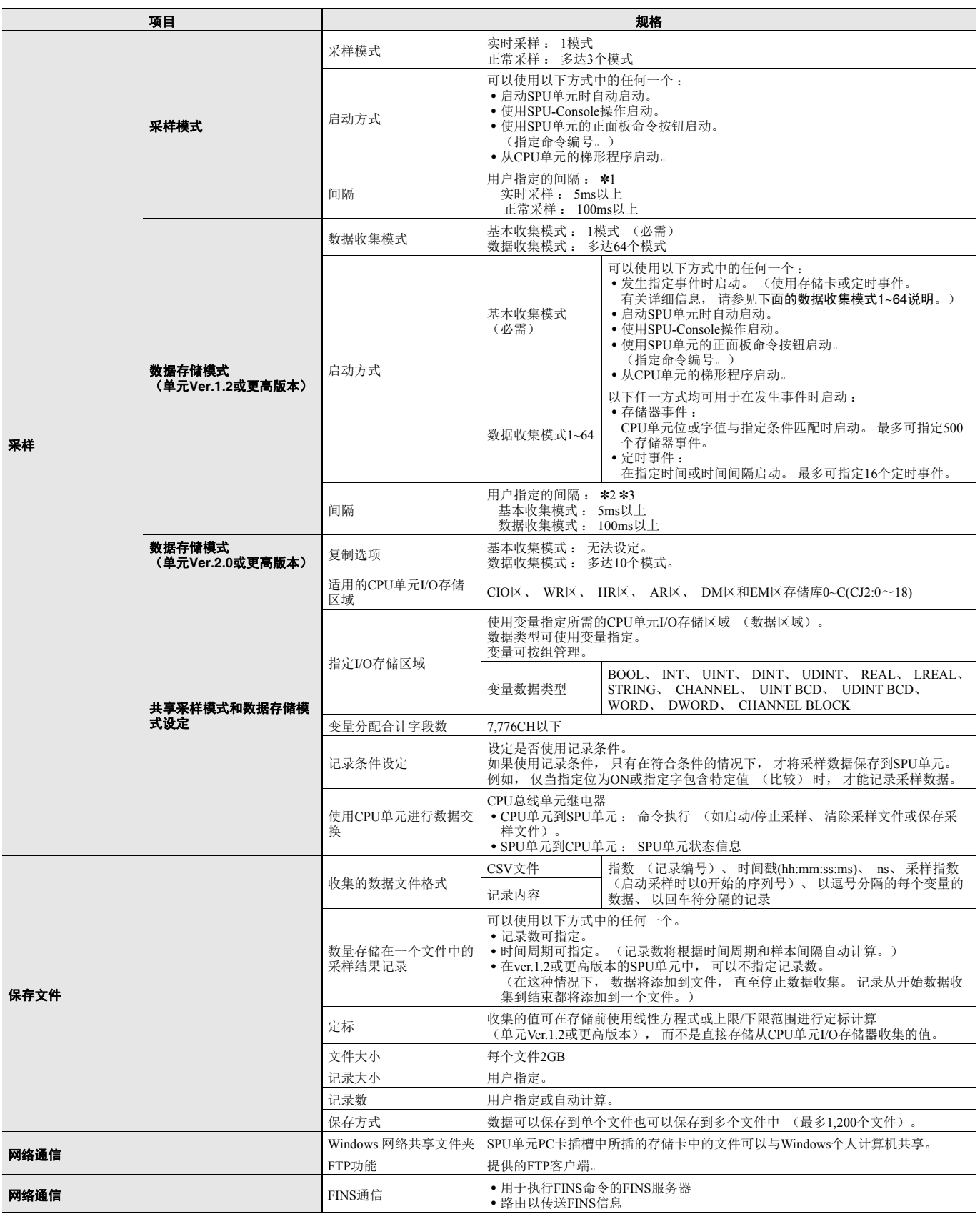

![](_page_4_Picture_140.jpeg)

\*1. 在这两种情况下,执行采样的速度不会超过CPU单元的周期时间。实际采样时间间隔将始终大于CPU单元的周期时间,

——即使采样时间间隔的设定小于CPU周期时间。<br>\* 2. 数据收集模式将使用基本收集模式收集的数据,因此即使设定的数据收集模式间隔短于基本收集模式间隔,也将按基本收集模式间隔收集数据。

\* **3.** 实际基本收集模式时间间隔将始终大于CPU单元的周期时间,即使采样时间间隔的设定小于CPU周期时间。<br>**注:** 详情请参照 《CS1W-SPU01-V2/SPU02-V2, CJ1W-SPU01-V2 SPU单元 Ver.2.0用户手册》。

### SPU-Console (设定/监控软件) 规格

SPU-Console是用于欧姆龙的存储和处理单元(称为SPU单元)的一种软件产品,可以在个人计算机上设定和运行SPU单元,监视运行状态 /错误,显示趋势图和执行其他操作。

#### ● **SPU-Console规格**

![](_page_5_Picture_298.jpeg)

\*Windows 8.1、 Windows 10 需要SPU-Console Ver.2.21以上版本。

#### ■ 软件包内容

WS02-SPTC1-V2包含以下软件和数据。

#### • **SPU-Console**执行程序

执行SPU单元设定和操作的程序。

#### • **SPU**单元系统数据

此系统数据将传送给SPU单元。

#### • **FinsGateway Ver.2003**

需要此通信中间固件才能运行SPU-Console。

#### • 手册数据

手册数据包括PDF格式 (可移植文档格式)的 《SPU单元操作手册》、《SPU-Console操作手册》、《SPU-Console Ver.1.3操作手册》和 《SPU-Console Ver.2.2操作手册》。

### **CJ1W-SPU01-V2**

### **SPU**单元数据管理中间固件**(EDMS)**

SPU Unit Data Management Middleware (以后简称EDMS)是一种软件,可以从SPU单元读取CSV格式文件,并通过Ethernet将文件复制到 计算机硬盘上的指定文件夹中。

在Ver.2.0或更高版本中,收集的数据可存储在数据库中。

![](_page_6_Figure_4.jpeg)

#### ■ **EDMS**结构

EDMS包含以下程序。

![](_page_6_Figure_7.jpeg)

#### • **Copy Task Service**

Copy Task Service将从SPU单元复制文件并将其保存在同一网络的计算机硬盘上。此服务在后台运行并用于监控SPU单元。

#### • **Database Storage Service**

Database Storage Service将复制到计算机的文件存储到数据库中。此服务在后台运行。

#### • **EDMS-Console**

EDMS-Console是提供设定窗口访问权限的用户界面程序。例如,它可访问"Copy Setting Window (复制设定窗口)",从而让用户可输入 Copy Task Service设定、指定操作和监控运行状况。此程序以可用于数据管理的列表显示复制到计算机的文件。 数据库存储窗口支持设定数据库存储服务、控制存储操作和监控运行状况。

#### ● **EDMS**规格

![](_page_6_Picture_251.jpeg)

![](_page_7_Picture_350.jpeg)

#### ■ 软件包内容

WS02-EDMC1-V2软件包包含以下项目。

#### • **EDMS**安装程序

EDMS安装程序用于在计算机上安装Copy Task Service和EDMS-Console。

#### • **FinsGateway Ver.2003**

需要FinsGateway Ver.2003通信中间固件才能运行SPU-Console。

#### • 操作手册

《SPU单元数据管理中间固件用户手册》以PDF格式包含在软件包中。

### 各种版本的**SPU**单元支持的功能

#### ● **CJ1W-SPU01-V2**

O: 支持 -: 不支持

![](_page_8_Picture_214.jpeg)

### **SPU-Console**与不同**SPU**单元的单元版本的兼容性

#### ● **CJ1W-SPU01-V2**

![](_page_8_Picture_215.jpeg)

注**1.** SPU-Console Ver.1.X无法连接到单元Ver.2.0以上的SPU单元。

**2.** SPU-Console Ver.2.X可以连接到单元Ver.2.0以上的SPU单元。使用与单元版本不符的SPU-Console时,若使用初期设定向导则无法正常工作。因此请使用与单元版 本相符的SPU-Console附属的初期设定向导,或通过CX-Programmer的高级功能单元设定进行初期设定。

**3.** SPU-Console Ver.2.2可以连接到单元Ver.2.0/2.1的SPU单元。此时, SPU-Console将使用与所连SPU单元版本相对应的版本运行。 **4.** SPU-Console Ver.2.2 和SPU-Console Ver.2.1可以同时安装到同一台电脑上。

### 外部接口

![](_page_9_Figure_2.jpeg)

![](_page_9_Picture_270.jpeg)

![](_page_9_Picture_271.jpeg)

#### ■ 连接电源故障信号

#### **CJ1W-SPU01-V2**

通过CJ1W-SPU01-V2,来自不间断电源(UPS)的电源故障信号可以连接到COMM端口。在使用BU70XS或BU606F (均来自欧姆龙)作为不 间断电源时,可以使用特殊电缆。

#### 使用特殊电缆连接**BU70XS**或**BU606F**

使用特殊电缆将不间断电源连接到CJ1W-SPU01-V2上的COMM端口。对于设定工具中的UPS设定,将电源故障信号设定为负的逻辑输入。

![](_page_9_Picture_272.jpeg)

#### 使用电缆连接**BU70XS**或**BU606F**,或连接到其他**UPS**

SPU单元通过CS信号输入的开启来检测电源故障。因此,需连接CJ1W-SPU01-V2和不间断电源(UPS), 以便在发生电源故障时, SPU单元 COMM端口输出的RS信号输出可以返回到CS信号输入。对于设定工具中的UPS设定,将电源故障信息设定为正的逻辑输入。

#### • **COMM**端口规格

连接器型:D型9针公连接器(#4-40UNC)

![](_page_10_Figure_3.jpeg)

#### ● 连接器引脚排列

![](_page_10_Picture_224.jpeg)

#### ● 连接示例**1**:使用电缆连接**BU606F**

![](_page_10_Figure_7.jpeg)

#### ● 连接示例**2**:使用电缆连接**BU70XS**

![](_page_10_Figure_9.jpeg)

### **CJ1W-SPU01-V2**

## 外形尺寸 **(**  $\frac{1}{2}$  ) (  $\frac{1}{2}$  ) (  $\$

### **CJ1W-SPU01-V2**

![](_page_11_Picture_5.jpeg)

![](_page_11_Figure_6.jpeg)

![](_page_11_Figure_7.jpeg)

### 相关手册

![](_page_11_Picture_145.jpeg)

![](_page_12_Picture_335.jpeg)

2018.4

欧姆龙自动化(中国)有限公司

**http://www.fa.omron.com.cn/** 咨询热线:**400-820-4535**

欧姆龙自动化(中国)有限公司 版权所有 2018

注:规格如有变更,恕不另行通知。请以最新产品说明书为准。